## **הוספת אוספי קבוצות**

1. לחצו על משתתפים ובתפריט גלילה של משתתפים ושיוך לתפקיד בחרו ב" אוספי קבוצות"<u>:</u>

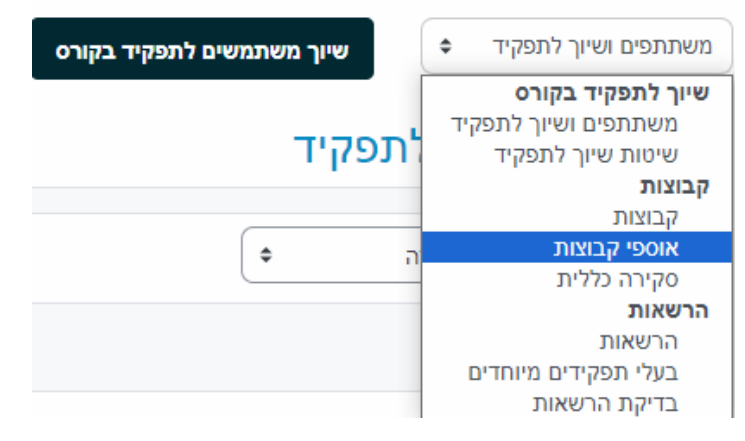

.2 לחצו על יצירת אוסף קבוצות:

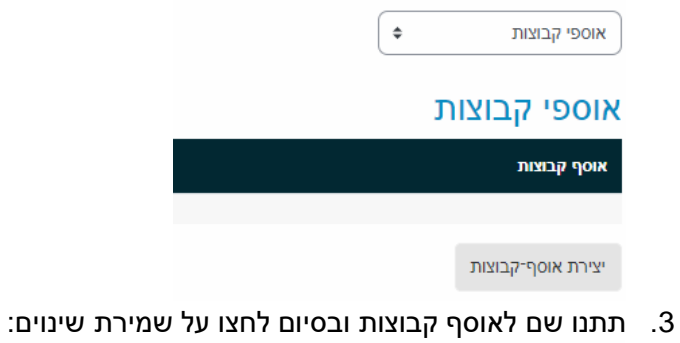

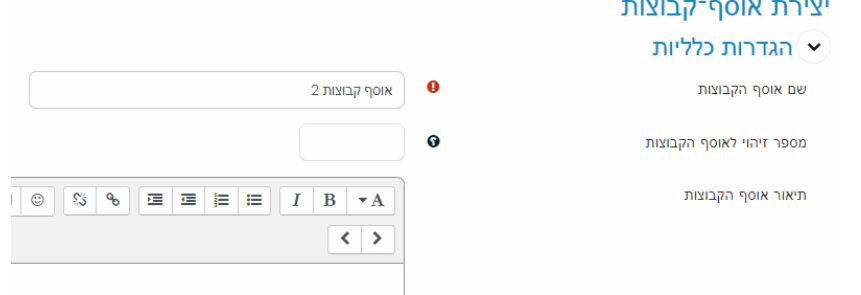

.4 כדי להוסיף קבוצות לאוסף קבוצות שיצרתם לחצו על האייקון העגול לצד אוסף קבוצות הרלוונטי:

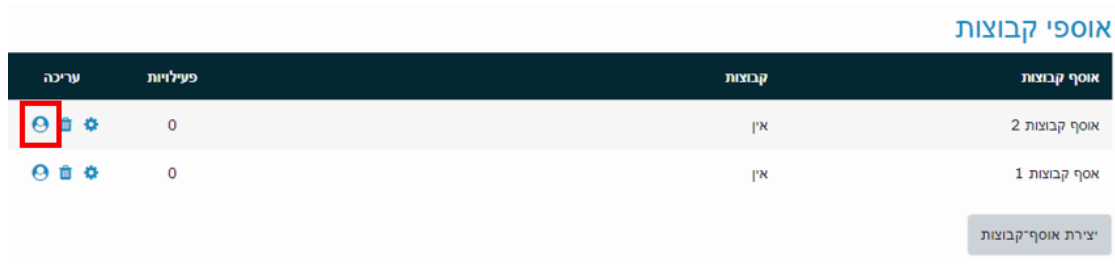

.5 במסך הבא ניתן להוסיף\להסיר קבוצות קיימות לאוסף קבוצות: הוספת/הסרת קבוצות: אסף קבוצות 1

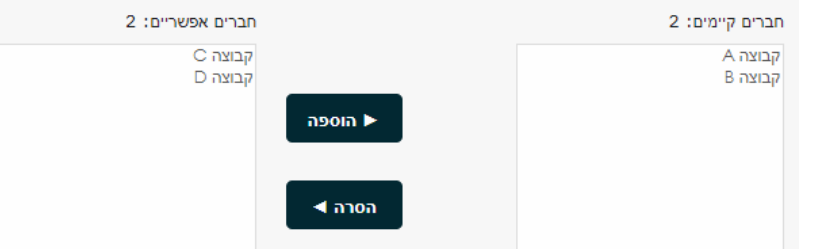

.6 בסיום לחצו על ב:חזרה לאוספי קבוצות"

.<br>בחזרה לאוסף הקבוצות

7. כעת ישנן קבוצות משויכות לאוספי הקבוצות:<br>אוספי קבוצות

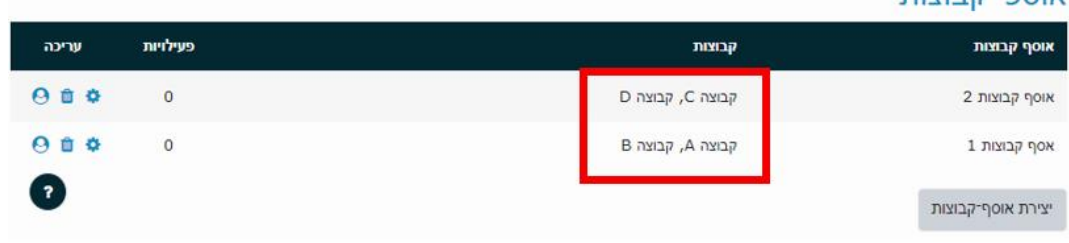